## 線形関連

Q20: 線形データで卵型の入力を行いたい。

A20: 各入力形式における、卵型の要素入力については以下をご覧ください。

1. エレメント固定法

エレメント固定法での卵型は、卵型の緩和曲線パラメータA2の値にマイナス値を入力し、卵型に 続く区間のA1は0を入力する事で計算できます。

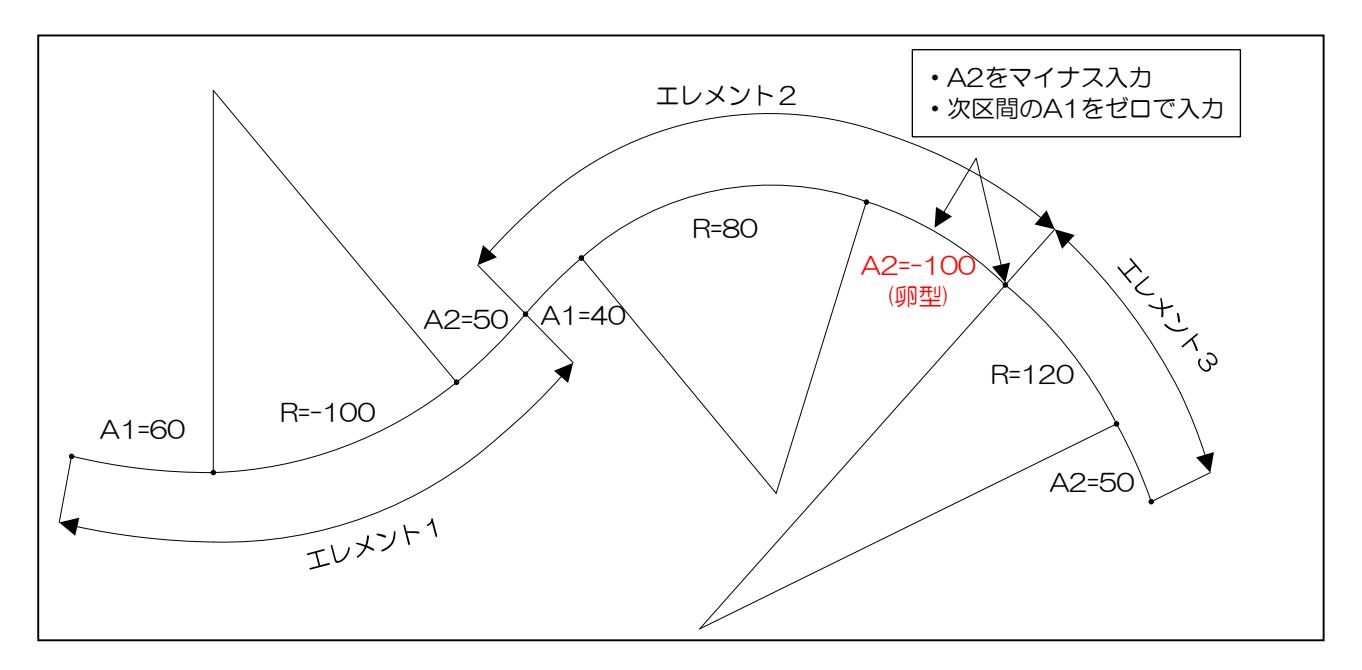

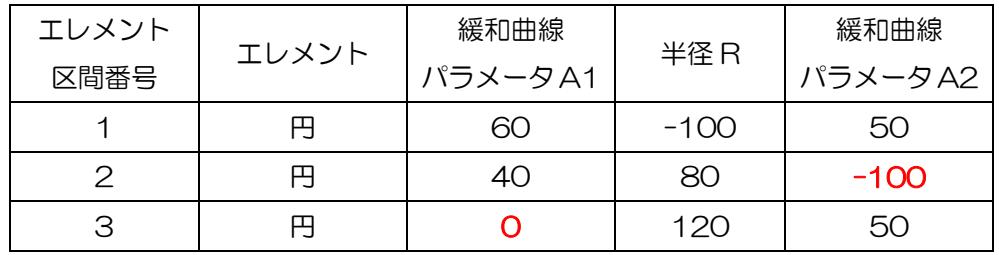

下記の入力画面は、上図の卵型区間(エレメント2~3)の入力例です。

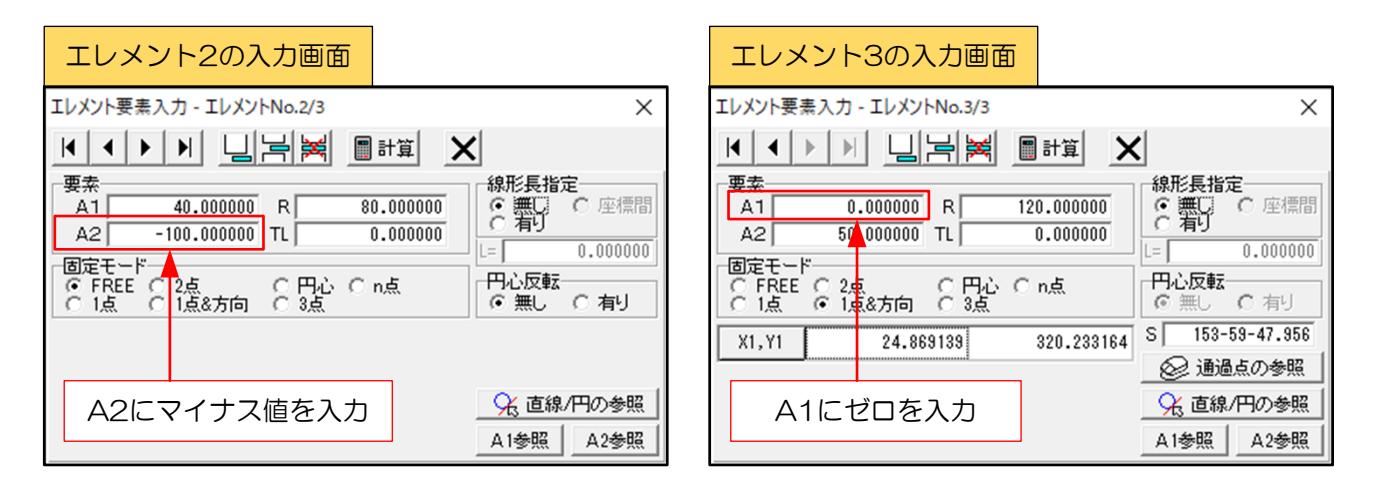

## 線形関連

## 2.IP法

IP法での卵型は、処理コードで「卵型(CL)」または「卵型」を選択し、各要素を入力する事で 計算できます。

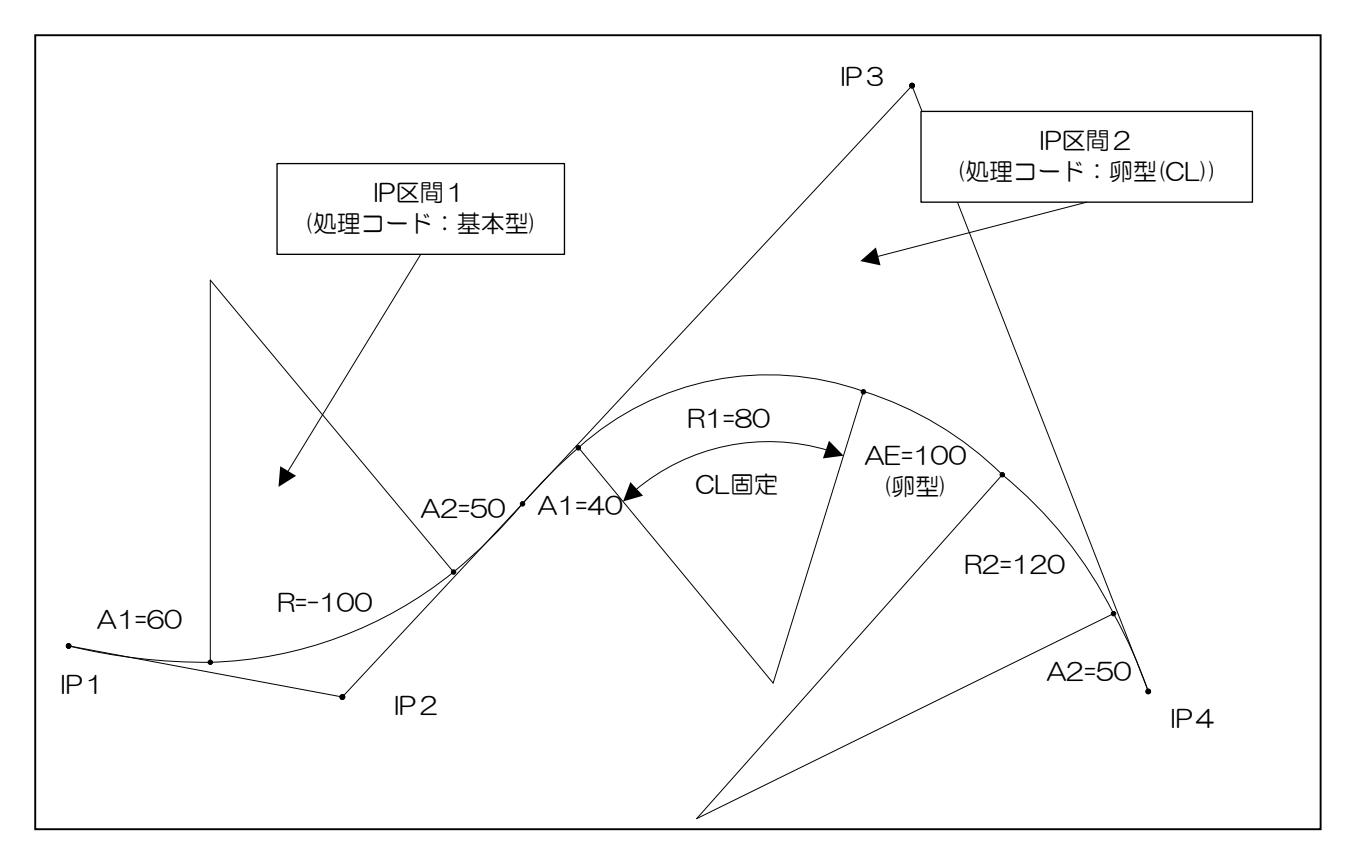

下記の入力画面は、上図のIP区間2の入力例です。「卵型(CL)」を選択しています。

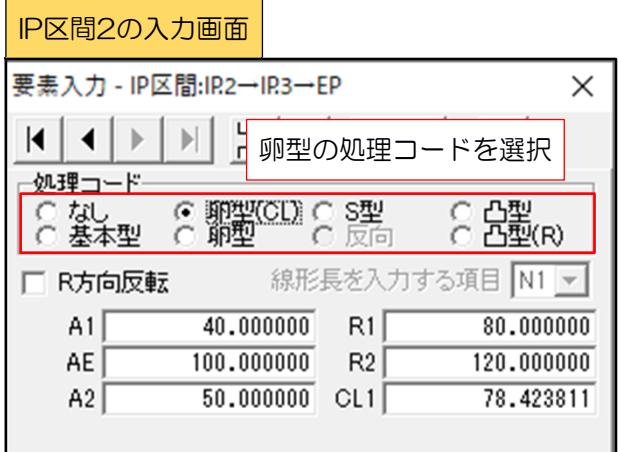

## 3.片押し法・座標読取法

片押し法・座標読取法での卵型線形は、線形要素(始点半径・緩和曲線パラメータ・終点半径)を 入力する事で計算できます。

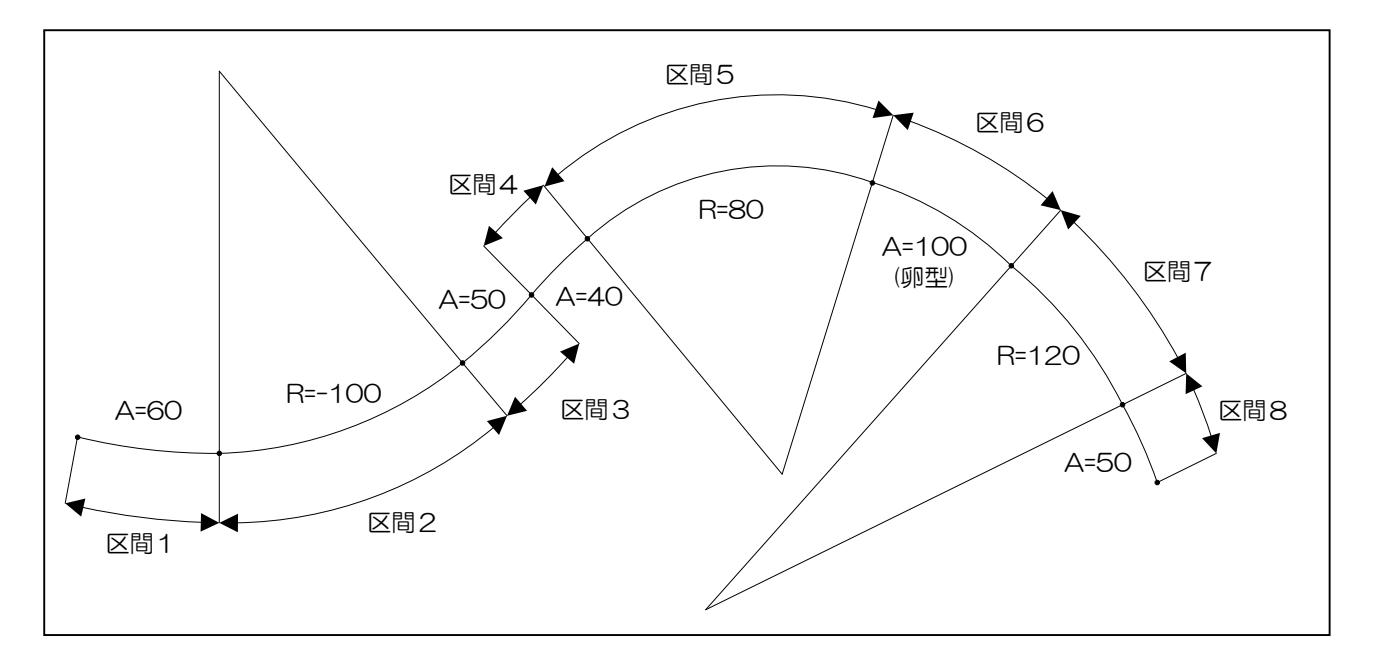

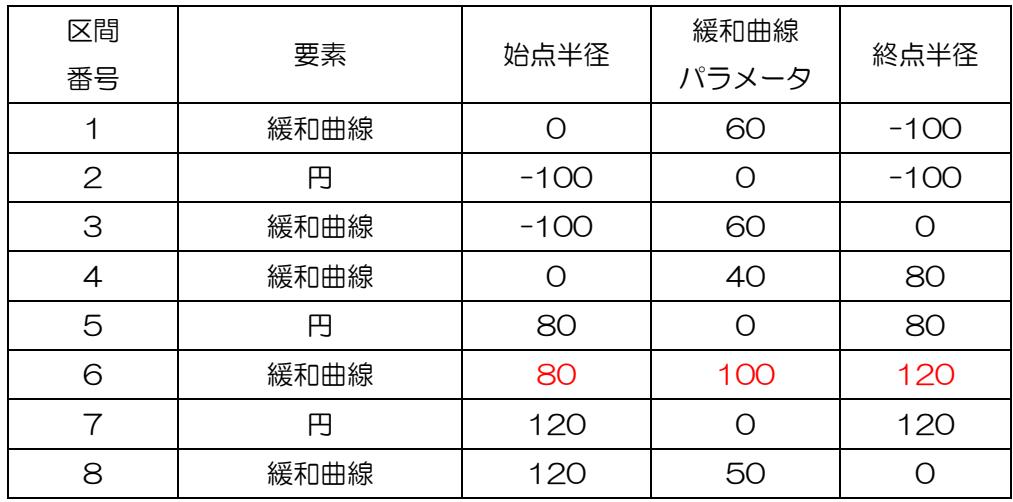